# T20

**Instruction Manual** 

**T20** 

Thank you for your purchase.
Please read this manual carefully before using your new player.

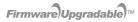

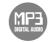

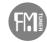

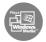

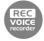

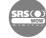

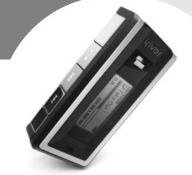

• Some features might not be available in every region.

### Before using the product

| Welcome                                               |      |
|-------------------------------------------------------|------|
| Homepage ·····                                        | . 03 |
| Copyrights/Certification/Trademarks/Limited Liability | - 04 |
| Safety Instructions                                   | . 05 |

### Chapter 1 I Getting started

| Components ·····        | 09 |
|-------------------------|----|
| Location of Controls    | 10 |
| Connection/Installation | 12 |

# Chapter 2 I Quick start

| Rasic Hsage | <br>17 |
|-------------|--------|

### Chapter 3 I Basic operation

| MUSIC     | - 21 |
|-----------|------|
| BROWSER   | 31   |
|           | • .  |
| *FM RADIO | - 32 |
| RECORDING | 27   |
| RECORDING | JI   |

\* Only for models including FM Radio function

### Chapter 4 I Useful features

| Menu Configuration                | 43 |
|-----------------------------------|----|
| Menu Operation                    | 44 |
| Customizing the function settings | 46 |

### **Chapter 5 I Customer Support**

| Firmware Upgrade   | 65 |
|--------------------|----|
| Troubleshooting    | 66 |
| Specification      | 67 |
| Safety Information | 68 |
| FCC Certification  |    |
|                    |    |

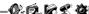

**() () () () () () ()** 

### Welcome

### Thank you for your iriver purchase

Thank you for your iriver purchase.

The T20 comes complete with a long list of advanced features. It is important that you read the manual to ensure that you get the most out of your new player.

### http://www.iriver.com

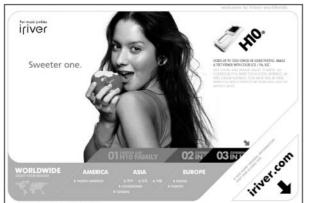

Obtain information about your player, look for updates, and find answers to questions at our web site.

- iriver website address is www.iriver.com.
- The site provides product information and customer support.
- Use the firmware (system software) upgrade function of our products from the site to continuously improve the product performance.

### Copyrights/Certification/Trademarks/Limited Liability

# Copyrights

- iriver Limited has all the rights of the patent, trademark, literary property and intellectual property related to this manual. You may not reproduce any part of this manual unless authorized by iriver Limited. You can be punished by using any part of this manual illegally.
- The software, audio and video which have an intellectual property are protected by copyright and international laws. It is user's responsibilities when he/she reproduce or distribute the contents created by this product.
- The companies, institutions, products, people and events used in examples are not real
  data. We don't have any intension to be related with any companies, institutions,
  products, people and events through this manual and should not draw inferences. User's are responsible for observing the copyrights and intellectual properties.

@1999~2005 iriver Limited, All rights reserved

# Certification

CE. FCC. MIC

# **Trademarks**

- Windows 2000, Windows XP and Windows Media Player are the registered trademarks of Microsoft Corp.
- See is a trademark of SRS Labs. Inc. WOW technology is incorporated under license from SRS Labs, Inc.

# **Limited Liability**

- Neither the Manufacturer, importers nor dealers is responsible for any accidental damage including bodily injury or any damage resulting from misuse or unsuitable operation by you.
- The information on this manual is prepared with the current player specifications.
   The manufacturer, iriver Limited, is adding new features to the product and may persistently apply new technologies hereafter. All standards may be changed at any time without notice.

**Safety Instructions** For your safety, please read before use.

# Product

Keep away from harsh environments including humid, dusty, and smoky areas.

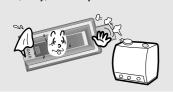

Do not disassemble or modify.

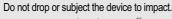

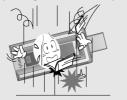

Keep out of direct sunlight and extreme heat and cold.

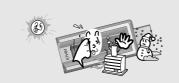

Do not use excessive force on the buttons or attempt to disassemble the device.

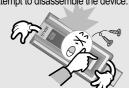

Do not clean using chemicals or detergents. Doing so may damage the surface or paint.

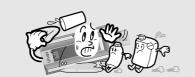

### **Safety Instructions** For your safety, please read before use.

# **Product**

Keep the player away from strong magnets.

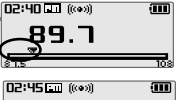

Avoid contact with water and other liquids and dry immediately with a soft cloth should contact occur.

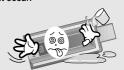

Do not use headphone / earphones at high volume. Hearing experts advise against listening to continuous, loud and extended play.

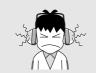

Do not use headphones/earphones while cycling, driving, or operating any motorized vehicle. It is dangerous and is illegal in some areas.

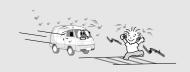

Avoid impacting the player against other objects when it is in your pocket or backpack.

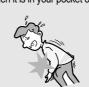

External impact, lightning, power shorts or other events may damage the data stored in the product. The user is solely responsible for data backup and the company will not be liable for loss of stored data under any circumstances.

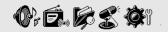

# **Getting started**

iriver.com

Chapter

| Components               | 0  |
|--------------------------|----|
| Locating the controls    | 10 |
| Product ·····            | 1  |
| LCD Screen display       | 1  |
| Connection/Installation  | 12 |
| Connecting to the PC     |    |
| Connecting the earphones |    |
| Charging the battery     |    |
| WMP 10 installation      | 1  |

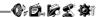

**Components** • Accessories subject to change without notice and may vary from image shown.

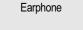

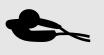

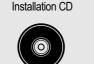

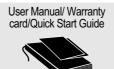

Neck strap for carrying

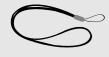

Getting started

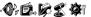

### Locating the controls

• Your player may differ sightly from that shown in the illustrations.

# Product

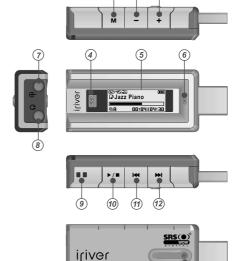

13

Mode/REC button Volume - button Volume + button **Hold Switch** LCD Screen Microphone Line In Jack Earphone Jack **Neck Strap Connection Part** Play/Stop button Previous/Fast Reverse button Next/Fast forward button USB Lever USB connection port

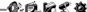

### 0. 6. 6 £ 01

### Locating the controls

# LCD Screen display

### 1. MUSIC Mode

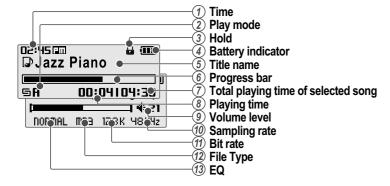

### 2. \* FM RADIO Mode \* Only for models including FM Radio function

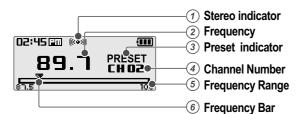

### Getting started

### 0. **6.** 6 2 6

### Connection/Installation

# Connecting to the PC

1. Push the USB lever and pull out the USB connection port as below picture and connect the player to the PC.

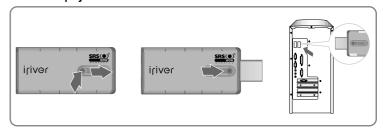

2. Turn on the player, "USB Connect" icon will appear on the LCD screen of the player.

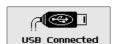

3. Once installed, open Windows Explorer and an additional device should be listed called "iriver T20".

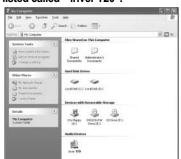

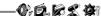

### Connection/Installation

# **Connecting the earphones**

1. Connect the earphones jack to the earphone socket on the player.

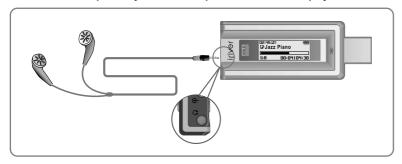

### Getting started

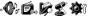

### Connection/Installation

# **Charging the battery**

If the  $\wp$  icon is displayed, the battery is out of power and you should charge the battery .

1. Connect the player to PC after push the USB lever and pull out the USB connection port as below picture.

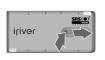

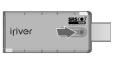

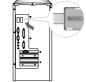

2. "USB Connected" on the display is appeared, charging indicator is displayed.

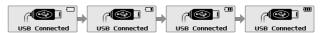

3. Disconnect the player to PC when charge is completed and then pull in USB connection port as picture.

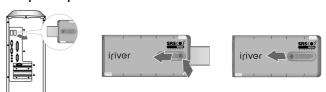

### Note

- You can charging the battery at tuned off the player.
- Charging time : Approx. 3.5 hours (At fully discharged/Stop mode)

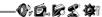

### Connection/Installation

### **WMP 10 installation**

 The program installation process will start automatically after inserting the Installation CD to the PC's CD-ROM drive.
 Click the [OK] button and follow the on screen instructions which appear as each window.

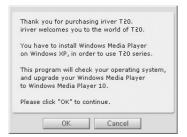

# **Quick start**

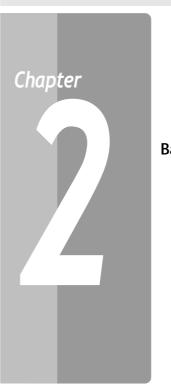

| asic Usage ·····            | 17 |
|-----------------------------|----|
| Turning on/off the player   | 17 |
| Playing a music file        | 17 |
| Selecting a music file      | 18 |
| Adjusting the volume        | 18 |
| Selecting the function mode | 19 |

15

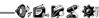

Quick start

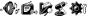

# **Basic Usage**

# **Turning on/off the player**

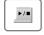

Turning on the player

Press the ▶/■ button to turn on the player. Previous function mode will be displayed.

Note

■ If the player does not power ON, please replace your battery.

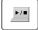

Turning off the player

Press and hold the ▶/■ button.

Turns off the player.

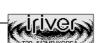

00:04104:30

**BROWSER** 

00:04104:30

# Playing a music file

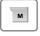

When powered on, press and hold M button to display the function mode screen.

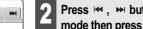

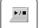

Press ₩, ▶ button to choose the [MUSIC] mode then press ▶/■ button.

Previous music file will resume playback.

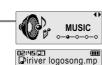

# Basic Usage

# Selecting a music file

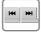

During the music file playback, press ₩, ₩ button to choose the desired music file.

: to select previous music file

: to select next music file

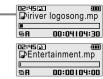

### **Adjusting the volume**

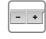

Adjusting the volume

During the music file playback, press -, + button to adjust volume level.

Decrease volume level.

+ : Increase volume level.

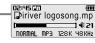

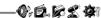

### **Basic Usage**

# **Selecting the function mode**

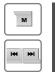

When powered on, press and hold M button to display the function mode screen.

Press ⋈, ⋈ button to choose the desired function mode.

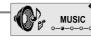

Note

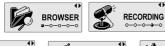

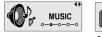

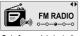

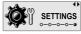

<Only for models including FM Radio function>

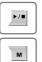

Press ►/■ button to enter.

Press M button to cancel.

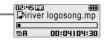

# **Basic operation**

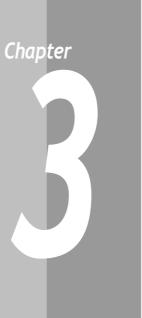

| MUSIC                                                                                                    |  |
|----------------------------------------------------------------------------------------------------|--|
| BROWSER 31<br>BROWSER 31                                                                                                    |  |
| *FM RADIO                                                                                                    |  |
| RECORDING       37         To record *FM station       37         Recording voice       38         Recording from line-in       39         Note for recording       40         To play a recorded file       40 |  |
|                                                                                                    |  |

<sup>\*</sup> Only for models including FM Radio function

### **MUSIC**

# Playing a music file

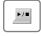

Release HOLD switch, then press >/= button to turn on the player.

Previous function mode will display.

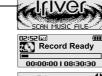

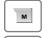

Press and hold M button to display the function mode screen.

Press ₩, ₩ button to select [MUSIC] mode, then press ►/■ button to enter.

Previous music file will resume playback.

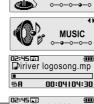

RECORDING

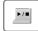

**▶/**■

Stop music playback

Press ▶/■ button to stop music playback.

Press ▶/■ button again to continue playing.

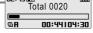

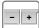

Adjusting the volume

During the music file playback, press -, + button to adjust volume level.

- : Decrease volume level.
- + : Increase volume level.

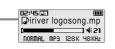

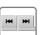

**MUSIC** 

Skipping to previous/next file

During the music file playback, press ₩, ₩ button to skip to the previous/next file

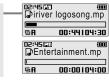

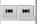

Fast searching

Press and hold the ⋈, ⋈ button for fastforward or fast-reverse playback.

: fast-rewind : fast-forward Release the button for normal playback.

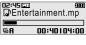

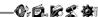

Basic operation

**MUSIC** 

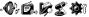

**SETTINGS** 

### **MUSIC**

**►/**■

**▶/**■

# **Selecting a music file**

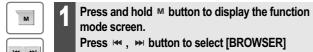

mode, then press ▶/■ button to enter.

The music file list screen will be displayed.

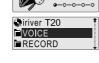

**BROWSER** 

2 Use the ⋈, ⋈, ▷/■, ⋈ buttons to, select a music file.

To exit file list screen, press M button.

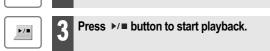

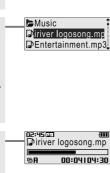

Changing playback mode Playback Mode can be changed in the [SETTINGS - Sound - Play Mode Select]. (Refer to page 47)

M

**▶/**■

Press and hold M button to display the function mode screen.

Press ⋈, ⋈ button to select [SETTINGS] mode, then press /■ button to enter.

The [SETTINGS] screen will be displayed.

Press ₩, ₩ button to choose the [SOUND],

The [SOUND] sub-menu screen will be displayed.

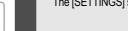

SRS Setting

User EQ

**黎** Settings

♦ Sound

☑ Display

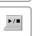

Press ⋈, ⋈ button to choose the [Play Mode Select], then press ▷/■ button.

The [Play Mode Select] screen will be displayed.

then press ▶/■ button.

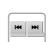

**►/**■

Press ⋈ , ⋈ button to select desired playback mode, then press ▶/■ button.

The playback mode is changed to the selected mode.

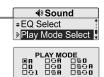

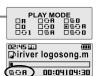

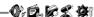

Basic operation **MUSIC** 

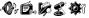

(1) Sound

**♦** Sound

4) Sound

SRS Setting

User EQ

EQ Select Play Mode Select

☑ Display

SETTINGS

### **MUSIC**

| Note |                     |             |                                                           |
|------|---------------------|-------------|-----------------------------------------------------------|
|      | ■ The fo            | llowing the | e icons displayed to indicate playback mode.              |
|      | Normal              | A           | Play all files in the player, then stop.                  |
|      | playback            | 0           | Play all files in the current folder, then stop.          |
|      | Dt                  | ⊕1          | Play a single file repeatedly.                            |
|      | Repeat<br>playback  | ÐA          | Play all files in the player repeatedly.                  |
|      |                     | ⊕0          | Play all files in the current folder repeatedly.          |
|      | Shuffle             | 5 A         | Randomly play all files in the player, then stop.         |
|      | playback            | 5 D         | Randomly play all files in the current folder, then stop. |
|      | Shuffle<br>playback | 5⊕A         | Randomly play all files in the player repeatedly.         |
|      | repeatedly.         | 5÷0         | Randomly play all files in the current folder repeatedly. |

# **A-B Repeat**

М

Press M button while playing to select the beginning (A) point.

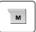

Press M button again to select the end (B) point.

Play a selected interval repeatedly.

To cancel interval repeat, press the M button.

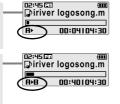

### Changing the sound EQ The sound EQ can be changed in the [SETTINGS - Sound - EQ select]. (Refer to page 47)

м

**►/**■

**▶/**■

Press and hold <sup>M</sup> button to display the function mode screen.

Press ₩, ▶ button to select [SETTINGS] mode, then press ▶/■ button to enter.

The [SETTINGS] screen will be displayed.

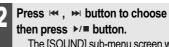

Press ₩, ₩ button to choose the [Sound],

The [SOUND] sub-menu screen will be displayed.

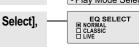

Press → , button to choose the [EQ Select], then press ▶/■ button.

The [EQ SELECT] screen will be displayed.

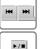

**▶/**■

Press ₩, ₩ button to select desired sound EQ, then press ▶/■ button.

The sound is changed to the selected EQ setting.

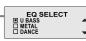

Note

■ You can select one of the following EQ types: NORMAL, CLASSIC, LIVE, POP, ROCK, JAZZ, U BASS, METAL, DANCE, PARTY, SRS, USER EQ

### **MUSIC**

# **Download Music & Playlists**

### Get the latest version of Windows Media Player

In order to copy music & playlists to your player, you must use Windows Media Player 10. The installation CD-ROM should include the proper version of Windows Media Player.

Windows Media Player 10 can also be found online at : www.microsoft.com/windowsmedia/download/

Please note, purchased music can only be copied to this player using Windows XP and the latest version of Windows Media Player.

1. Push the USB lever and pull out the USB connection port as below picture and connect the player to the PC.

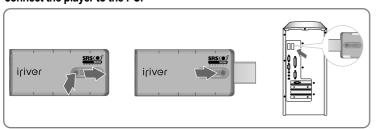

# 2. Open Windows Media Player.

- a. Click Start -All Programs -Accessories -Entertainment -Windows Media Player.
- b. Click "Library" from the menu button near the top of the screen..

Most of your music should be listed in this library. If not, check Windows Media Player help for more information about the library.

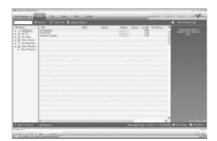

### MUSIC

Locate a Song or Playlist in the Library and Right-Click on it.
 Select "Add to -Sync List".

A "Sync list" will appear on the right side of windows Media Player listing all the Songs & Playlists to be added to your player.

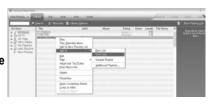

Repeat for all the songs or playlists you would like to add to your player.

Click the "Sync" menu button.
 On the right side the Sync screen choose the T20 from the dropdown list.

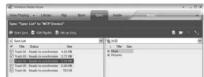

5. Click Start Sync to transfer the songs or playlists on to the T20 player.
When complete, copied songs will appear in the "Synchronized to Device" list on the left side of Windows Media Player and in the specified folder on the right side of the screen.

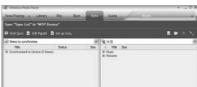

Disconnect the player from your computer and enjoy your music!

If you prefer to Auto Sync, please select "Auto Sync" in the menu of Set Up Sync. You can Auto Sync music and playlists.

SETTINGS

Settings

(i) Advanced

Sound

☑ Display

Resume

System Info.
 System Info.

### **MUSIC**

# **Deleting a file on the player** The File can be deleted in the [SETTINGS - Advanced - Delete File]. (Refer to page 61)

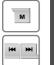

Press and hold M button to display the function mode screen.

Press ⋈, w button to select [SETTINGS] mode, then press ►/■ button to enter.

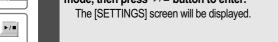

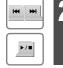

Press ₩, ₩ button to choose the [Advanced], then press ▶/■ button.

The [Advanced] sub-menu screen will be displayed.

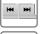

**►/**■

Press ₩, ₩ button to choose the [Delete File], then press ▶/■ button.

The [DELETE file] list screen will be displayed.

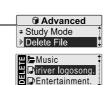

### MUSIC

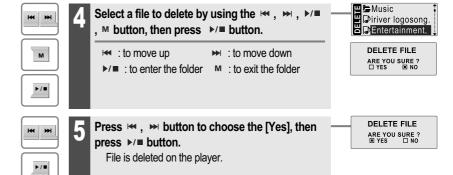

Note

■ While in a music file playback, delete functions are not available.

Note

■ You can not delete a folder at all.

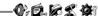

Basic operation

\* FM RADIO

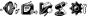

**FM RADIO** 

### **BROWSER**

# **BROWSER**

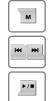

Press and hold M button to display the function mode Screen.

Press ⋈ , ⋈ button to select [BROWSER] mode, then press /■ button to enter.

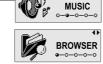

File list screen is displayed on the LCD screen.

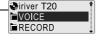

# **Listening to FM radio**

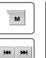

Press and hold M button to display the function mode Screen.

\* Only for models including FM Radio function

Press the ◄ , ➤ button to select [FM RADIO], then press the ►/■ button to confirm.

The previous station is displayed.

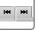

**▶/**■

Press the ₩, ₩ button to select your desired station.

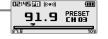

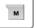

Pres fund

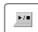

To change STEREO/MONO

Press the м button to display FM Radio

function Selection screen.

Press the ◄, ➤ button to select [STEREO ON or STEREO OFF], then press the ►/■ button to

confirm.

The station is changed to stereo or mono.

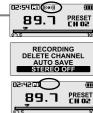

### Note

In areas where the signal is weak, some channels may be unavailable, or reception may be poor.

\* FM RADIO

# **Searching for a FM radio frequency - Manual Scan**

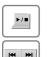

1 If PRESET is displayed, first press the ▶/■ button to exit PRESET mode.

Press the  $\bowtie$  ,  $\bowtie$  button to select your desired station.

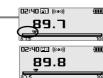

# **Searching for a FM radio frequency - Auto Scan**

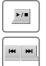

If PRESET is displayed, first press the ▶/■ button to exit PRESET mode.

To automatically locate a station press and hold the  $\bowtie$ ,  $\bowtie$  button.

The player will quickly scan through each frequency and stop at the next station that can tuned in.

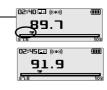

# Note

■ While in Preset mode, auto scan functions are not available.

# **Saving an FM Radio frequency - Manually**

\* Only for models including FM Radio function

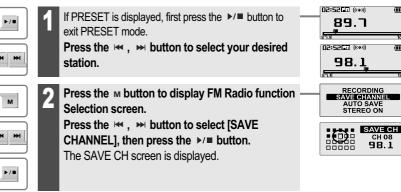

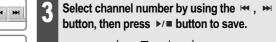

■ : saved □ : not used

To exit the SAVE CH screen, press the M button.

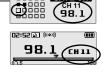

Note

**►/**■

М

■ Up to 20 stations can be saved

# **Saving an FM Radio frequency - Automatically**

м

**▶/**■

Press the M button to display FM Radio function Selection screen.

\* Only for models including FM Radio function

Press the ₩, ▶ button to select [AUTO SAVE]. Press the ▶/■ button to to automatically select stations and save them in sequential order.

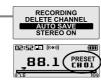

# **Selecting preset memory**

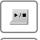

If PRESET is not displayed, first press the ▶/■ button to enter PRESET mode.

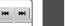

Press the ₩, ▶ button to select your desired channel.

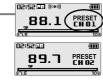

### Basic operation

\* FM RADIO \* Only for models including FM Radio function

# **Deleting a channel**

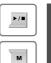

If PRESET is not displayed, first press the ▶/■ button to enter PRESET mode.

Press the M button to display FM Radio function Selection screen.

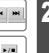

Press the ₩, ▶ button to select [DELETE CHANNEL], then press the ▶/■ button. The DEL. CH screen is displayed.

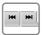

Select channel number by using the ₩, ₩ button, then press ▶/■ button to delete.

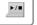

: saved □ : not used

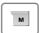

To exit the DEL. CH screen, press the M button.

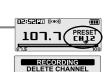

-0. **6. 6. 2 4** 

RECORDING
DELETE CHANNEL AUTO SAVE STEREO ON

AUTO SAVE STEREO ON

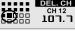

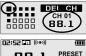

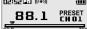

Note

■ When the player does not have any preset stations, EMPTY will be displayed at Preset mode, then fade out.

36

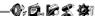

### Basic operation

### RECORDING

# To record \*FM station \*Only for models including FM Radio function

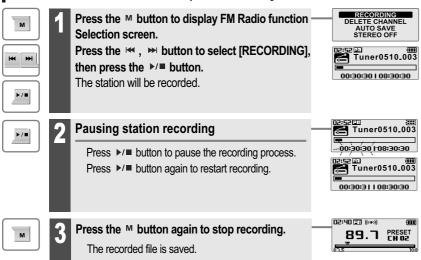

### Note

- The recorded file is saved as TUNERMMDD XXX.MP3 in the RECORD folder. (MM: Month, DD: day, XXX: sequential number)
- Volume can not be controlled while recording.
- You can adjust recording quality at the SETTINGS-RECORDING-FM SETTING. (Refer to page 53)

# **Recording voice**

RECORDING

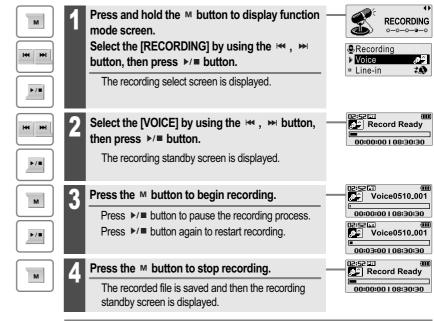

### Note

- The recorded file is saved as VOICEMMDD XXX.MP3 in the VOICE folder. (MM : Month, DD : day, XXX : sequential number)
- Volume can not be controlled while recording.
   You can adjust recording quality at the SETTINGS-RECORDING-VOICE SETTING.(Refer to page 53)

Recording

□ Voice
▶ Line-in

RECORDING

**20** 

### RECORDING

# **Recording from Line-In**

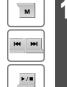

Press and hold the M button to display function mode screen.

Select the [RECORDING] by using the ₩, ₩ button, then press ▶/■ button.

The recording select screen is displayed.

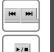

Select the [Line-In] by using the ⋈ , ⋈ button, then press ►/■ button.

The recording standby screen is displayed.

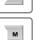

Press the M button to begin recording.

Press ►/■ button to pause the recording process.

Press ►/■ button again to restart recording.

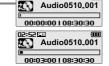

Record Ready

00:00:00 | 08:30:30

N2:52

02:52100 (0 Record Ready

00:00:00 | 08:30:30

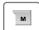

**▶/**■

Press the M button to stop recording.

The recorded file is saved and then the recording standby screen is displayed.

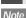

- The recorded file is saved as AUDIOMMDD\_XXX.MP3 in the RECORD folder.
- (MM : Month, DD : day, XXX : sequential number)

  Volume can not be controlled while recording.
- Yourne can not be controlled while recording.
   You can adjust recording quality at the SETTINGS-RECORDING-LINE-IN SETTING. (Refer to page 54)

# Listening to music

# Note for recording

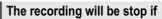

- the amount of recorded data exceeds the memory capacity of the player.
- the battery is low.

# To play a recorded file

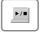

М

**▶/**■

While Recording standby mode, press ▶/■ button to play recorded file.

Previous recorded file will begin playing back.

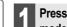

Press and hold the M button to display function mode screen.

Select the [BROWSER] by using the ₩, ₩ button, then press ►/■ button.

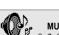

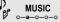

00:04104:30

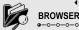

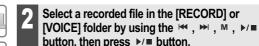

The selected file will begin playing back.

: to move down

to exit the folder

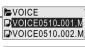

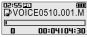

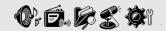

# **Useful features**

ifiver www.iriver.com

Chapter

| Vienu configuration 43               |
|--------------------------------------|
| Vienu operation44                    |
| Enter Settings Menu44                |
| Enter Sub Menu44                     |
| Set the menu functions 45            |
| Exit sub menu 45                     |
| Customizing the function settings 46 |
| Sound 46                             |
| Display 49                           |
| Recording 53                         |
| Timer 56                             |
| Advanced 59                          |

41 42 42

- Functions are subject to change with different firmware versions
- Users can configure their own settings.

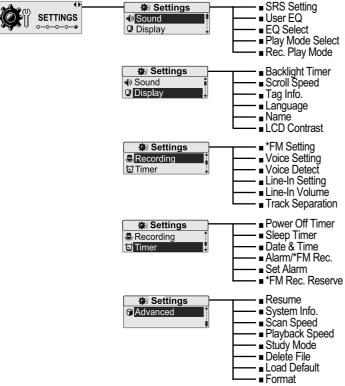

### Useful features

### **0**, **6**, **6 4**

### Menu operation

# **Enter Settings Menu**

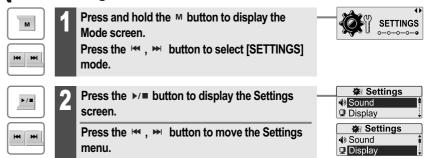

### **Enter Sub Menu**

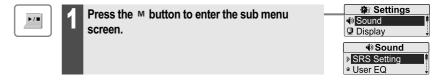

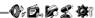

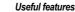

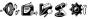

### Menu operation

### **Set the menu functions**

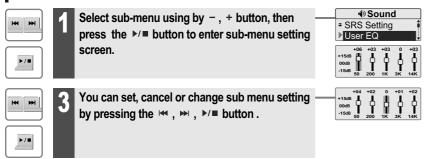

# **Exit sub menu**

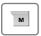

Press the M button to exit sub menu.

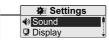

# Sound

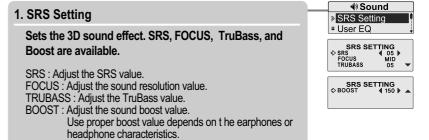

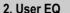

You can adjust the sound to your preference.

Customizing the function settings (Menu)

There are 5 band frequency steps, set from <-15dB>  $\sim$  <+15dB> by 1dB increments.

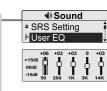

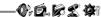

### Useful features

### Listening to music

# Sound

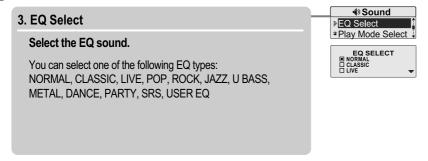

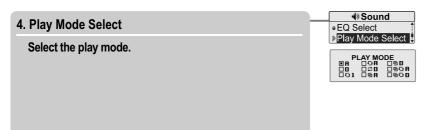

# Sound

Listening to music

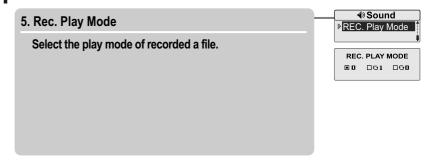

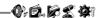

Useful features

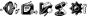

### Customizing the function settings (Menu)

# **Display**

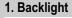

You can adjust the time that the Backlight stays on.

The Backlight can be set to:

<ALWAYS ON>, <5 SEC>, <10 SEC>, <30 SEC>, <1 MIN>, <5 MIN> or <10 MIN>.

BACK LIGHT

BACK LIGHT

ALWAYS ON

5 SEC 30 SEC 5 MIN

10 SEC 1 MIN 10 MIN

Display

### 2. Scroll Speed

Select scroll type and speed of the current title playback information.

The scroll type can be set to:

<VERTICAL> or <HORIZONTAL>.

The scroll speed can be set to:

<SLOW>. <NORMAL> or <FAST>.

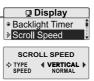

# Display

3. Tag Info.

While playing, you can display the information of music file by using ID3 Tag.

Customizing the function settings (Menu)

You can set <ON> or <OFF>.

Off: Display track with file name

File name will be displayed by default for songs with no ID3 information

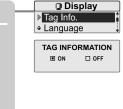

4. Language

Select the language to display the file name and ID3 tag information.

Support 40 languages.

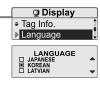

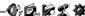

### -0.6.6£01

### Customizing the function settings (Menu)

# **Display**

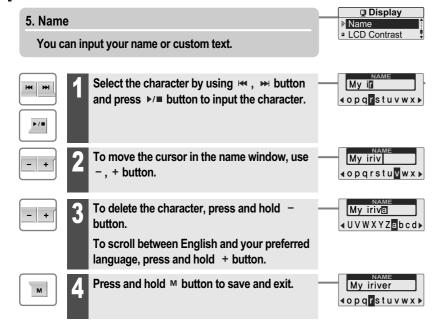

Useful features

· **O**; **E**, **E E O**1

### Customizing the function settings (Menu)

# **Display**

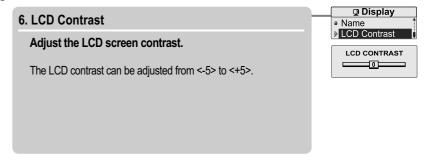

Useful features

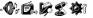

### Customizing the function settings (Menu)

# Recording

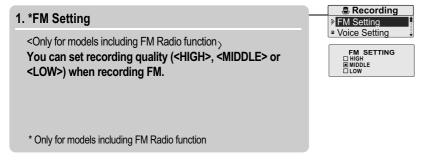

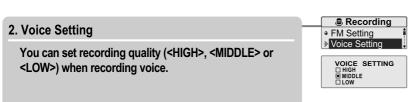

# Customizing the function settings (Menu)

# Recording

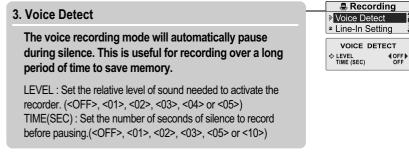

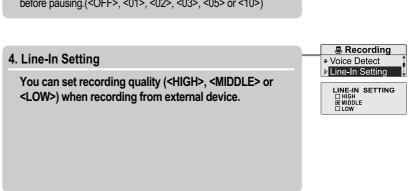

### Customizing the function settings (Menu)

# Recording

### 5. Line-In Volume

You can control volume for recording from voice.

<0> to <31> levels are available.

# ■ Recording Dine-In Volume Track Separation LINE-IN VOLUME

### 6. Track Separation

While recording from external device, you can adjust the track separation time to save each track as an individual file if there is no sound part between the tracks.

If you use the Track Separation function with connecting external devices such as CD or tape, each track will be save to an individual file.

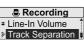

TRACK SEPARATION

# Timer

### 1. Power Off Timer

Listening to music

Automatically turns the power off at the stop mode.

Time range can be set from <1 MIN>, <2 MIN>, <3 MIN>, <5 MIN>, <10 MIN>, <20 MIN>, <30 MIN> or <60 MIN>.

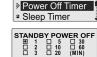

☐ Timer

### 2. Sleep Timer

Automatically turns the power off after a fixed time.

Time range can be set from <OFF>, <5 MIN>, <10 MIN>, <20 MIN>, <30 MIN>, <60 MIN>, <120 MIN> or <180 MIN>. OFF : Sleep timer function does not activate.

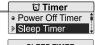

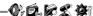

Useful features

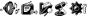

### Customizing the function settings (Menu)

### Timer

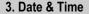

Set the current date and time.

Press the <sup>™</sup>, <sup>™</sup> button to adjust the date/time. Press the <sup>™</sup> button to accept the changes.

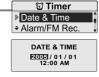

### 4. Alarm/\*FM Rec.

**OFF**: The Alarm and FM Record functions are disabled and the player will not power on at either indicated time.

**ALARM**: At the time indicated in the "Set Alarm" setting the player will power on and begin music playback.

\*FM RECORDING: At the time indicated in the "FM Rec. Reserve" setting the player will power on and begin recording from the selected radio station.

\* Only for models including FM Radio function

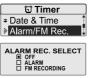

### **Timer**

### 5. Set Alarm

Set the alarm time.

Press the , button to adjust the alarm settings.

Press the b/ button to accept the changes.

Customizing the function settings (Menu)

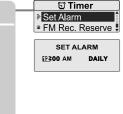

### 6. \*FM Rec. Reserve

Set the time and station to be recorded.

\* Only for models including FM Radio function

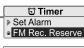

FM REC. RESERV.

12:00 AM DAILY
87.5 MHz 120 MIN

RESUME

□ OFF

ResumeSystem Info.

■ ON

### Customizing the function settings (Menu)

### **Advanced**

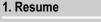

ON: Playback will resume from the previous location in a song when the player is stopped or powered off.

OFF: Playback begins from the first track after the player is stopped or powered off.

# 2. System Info.

You can check the firmware version information, free space memory and total number of tracks.

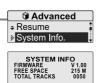

# Advanced

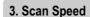

Adjust the speed of FF/RW(fast-forward/fast-rewind).

Customizing the function settings (Menu)

The Scan Speed can be set from <1X>, <2X>, <4X> or <6X>.

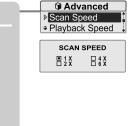

### 4. Playback Speed

Adjust the speed of playback.

The Playback Speed can be set from <-5 > to <+5>.

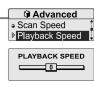

Useful features

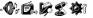

### Customizing the function settings (Menu)

### **Advanced**

### 5. Study Mode

While playing, press and hold  $\bowtie$ ,  $\bowtie$  button will skip the current track set time ahead.

Time range can be set from <OFF>, <3 SEC>, <10 SEC>, <20 SEC>, <30 SEC>, <60 SEC>, <120 SEC> or <180 SEC>. OFF: Study Mode function does not activate.

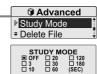

### 6. Delete File

While playback is stopped, you can delete a file on the player. (Refer to page 29)

When in Delete file screen, press the ▶/■ button after selecting a file to delete it

YES: Delete selected a file.

NO: Cancel the delete function.

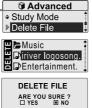

# Customizing the function settings (Menu)

# Advanced

### 7. Load Default

Reset menus to the original factory settings.

■ When the Load Default is done, the player will be rebooted automatically.

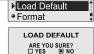

Advanced

### 8. Format

Memory is formatted and all saved files are deleted.

Before formatting can begin, you must backup all data stored on the player.

Care must be taken as formatted files can not be recovered.

■ When the Format is done, the player will be rebooted automatically.

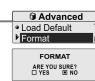

61

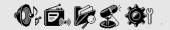

# **Customer Support**

ifiver www.iriver.com

# Chapter

| Firmware Upgrade   | 65 |
|--------------------|----|
| roubleshooting     | 66 |
| Specification      | 67 |
| Safety Information | 68 |
| CC Certification   | 69 |

63 64

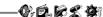

### Firmware Upgrade

# Firmware Upgrade

Download the latest firmware upgrade file from www.iriver.com/ support.

Unzip the firmware file (T20\_MTP.HEX) and copy the file to iriver T30:\data folder on the player.

Disconnect the USB cable.

After the player is disconnected from the computer, firmware upgrade will automatically begin.

### Note

- Before upgrading the firmware, check the condition of the battery. The firmware upgrade may fail due to battery power shortage.
- Do not turn the player off until the upgrade is completed.
- ■When the upgrade is completed, the firmware file(T20\_MTP.HEX) will be deleted automatically.

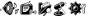

### **Troubleshooting**

Should any problem persist after you have checked these symptoms, consult your iriver dealer or contact support at www.iriver.com.

| Trouble                                 | Solution                                                                                                    |  |
|-----------------------------------------|----------------------------------------------------------------------------------------------------|--|
| No Power.                               | <ul> <li>■ Check whether the HOLD switch on the player is ON (Switch to OFF position)</li> <li>■ Check the condition of the battery. Insert a fresh battery.</li> </ul>                                                                                                    |  |
| No sound or distortion during playback. | <ul> <li>Check whether VOLUME is set to "0".</li> <li>Firmly connect the earphones.</li> <li>Check whether the plug is dirty. Clean the plug with a dry and soft cloth.</li> <li>Corrupted MP3 or WMA files may make a static noise and the sound may cut off. Listen to your files on the PC to see if they are corrupted.</li> </ul> |  |
| Characters in LCD are corrupted.        | ■ Check out SETTINGS → Display → Language and confirm whether the right language has been selected. (Refer to page 50)                                                                                                    |  |
| Poor *FM Reception.                     | <ul> <li>Adjust the position of the player and earphones.</li> <li>Turn off the power of other electric devices near the player.</li> <li>The Earphone cord functions as the antenna, they must be plugged in for best reception.</li> </ul>                                                                                           |  |
| Failed download of MP3 file             | <ul> <li>■ Check the condition of the battery.</li> <li>■ Check the connection between your computer and the player to ensure that the cable is secure.</li> <li>■ Check whether the player's memory is full.</li> </ul>                                                                                                    |  |
| The title saved in T20 are not played.  | ■T20 supports up to 700 music files and 700 folders.                                                                                                    |  |

<sup>\*</sup> Only for models including FM Radio function

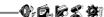

### **Specifications**

| Memory Capacity | 256 MB*   | 512 MB*   | 1 GB*   |
|-----------------|-----------|-----------|---------|
| Model No.       | T20 256MB | T20 512MB | T20 1GB |

| Category      | Item                    | Specifications                                                                               |                  |                  |  |
|---------------|-------------------------|----------------------------------------------------------------------------------------------|------------------|------------------|--|
|               | Frequency range         | 20 Hz ~ 20 KHz                                                                               |                  |                  |  |
| Audio         | Headphone Output        | (L)15 mW + (R)15 mW (16 Ohm) max. Volume                                                     |                  |                  |  |
|               | S/N ratio               | 90 dB(MP3)                                                                                   |                  |                  |  |
|               | Number of Channel       | Stereo (Left/Right)                                                                          |                  |                  |  |
| **FM Tuner    | FM Frequency range      | 87.5 MHz ~ 108 MHz                                                                           |                  |                  |  |
|               | S/N ratio               | 60 dB                                                                                        |                  |                  |  |
|               | Antenna                 | Headphone/Earphone-Cord Antenna                                                              |                  |                  |  |
| File Playback | File Type               | MPEG 1/2/2.5 Layer 3, WMA, OGG, ASF                                                          |                  |                  |  |
|               | Bit Rate                | MP3/WMA: 8Kbps~320Kbps, OGG: Q1~Q10                                                          |                  |                  |  |
|               | Tag Info                | ID3 VI, ID3 V2.2.0, ID3 V2.3.0, ID 3 V2.4.0                                                  |                  |                  |  |
| Recording     | Max. Recording time     | 256 MB                                                                                       | 512 MB           | 1 GB             |  |
|               | (@32kbps)               | Approx. 18 hours                                                                             | Approx. 36 hours | Approx. 72 hours |  |
|               | Dimension               | 58 (W) x 27 (D) x 14.3 (H) mm                                                                |                  |                  |  |
|               | Weight                  | 29.8 g (Rechargeable Battery included)                                                       |                  |                  |  |
|               | LCD                     | Full Graphic 3 Line with Backlight                                                           |                  |                  |  |
| General       | Language                | 40 languages                                                                                 |                  |                  |  |
|               | Battery                 | Lithium Polymer Rechargeable Battery included                                                |                  |                  |  |
|               | Operational Temperature | -5 °C~ 40 °C                                                                                 |                  |                  |  |
|               | Max. Playtime           | Approx. 15 hours (128 kbps, MP3, Vol 20, Backlight off, EQ Normal, Battery is fully charged) |                  |                  |  |

<sup>\* 1</sup> MB = 1,000,000 Bytes / 1 GB = 1,000 MB = 1,000,000,000 Bytes Not all memory available for storage. Memory is not expandable.

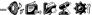

## Safety Information

### For Safety

• Avoid dropping or impacting the player.

The player is designed to operate while walking or running, but dropping or excessively impacting the player may be cause damage.

Avoid contacting the player with water.

Damage to the internal parts of the player may occur if the player comes into contact with water. If your player gets wet, dry the outside with a soft cloth as soon as possible.

- Do not leave the player in a location near heat sources, or in a place subject to direct sunlight, excessive dust or sand, moisture, rain, mechanical shock, unleveled surface, or in a car with its windows closed.
- Remove the battery if player is unused for long periods of time.
   Battery left in the player for a long time can corrode and damage the device.
- All data stored on this device may be erased by a excessive impact, a thunder or an
  electricity failure, etc. on the device.

The manufacturer does not warrant and will not be held responsible in any way for damages or loss of data, including loss of data stored on this device, resulting from a excessive impact, a thunder or an electricity failure, You will be responsible for safe-guarding all data stored on this device.

# On headphones and earphones

Road Safety

Do not use headphones/earphones while driving, cycling, or operating any motorized vehicle. It may create a traffic hazard and is illegal in some areas. It can also be potentially dangerous to play your headset at high volume while walking, especially at pedestrian crossings. You should exercise extreme caution or discontinue use in potentially hazardous situations.

Preventing hearing damage

Avoid using headphones/earphones at high volume. Hearing experts advise against continuously loud and extended play. If you experience a ringing in your ears, reduce volume or discontinue use.

Consideration for others

Keep the volume at a moderate level. This will allow you to hear outside sound and to be considerate of the people around you.

<sup>\*\*</sup> Only for models including FM Radio function

Memo

### **FCC Certification**

THIS DEVICE COMPLIES WITH PART 15 OF THE FCC RULES. OPERATION IS SUBJECT TO THE FOLLOWING TWO CONDITIONS:

- (1) THIS DEVICE MAY NOT CAUSE HARMFUL INTERFERENCE, AND
- (2) THIS DEVICE MUST ACCEPT ANY INTERFERENCE, RECEIVED, INCLUDING INTERFERENCE THAT MAY CAUSE UNDESIRED OPERATION.

Note: This equipment has been tested and found to comply with the limits for a Class B digital device, pursuant to part 15 of the FCC Rules. These limits are designed to provide reasonable protection against harmful interference in a residential installation.

This equipment generates, uses and can radiate radio frequency energy and, if not installed and used in accordance with the instructions, may cause harmful interference to radio communications. However, there is no guarantee that interference will not occur in a particular installation. If this equipment does cause harmful interference to radio or television reception, which can be determined by turning the equipment off and on, the user is encouraged to try to correct the interference by one or more of the following measures:

- Reorient or relocate the receiving antenna.
- Increase the separation between the equipment and receiver.
- Connect the equipment into an outlet on a circuit different from that to which the receiver is connected.
- Consult the dealer or an experienced radio/TV technician for help.

NOTE: THE MANUFACTURER IS NOT RESPONSIBLE FOR ANY RADIO OR TV
INTERFERENCE CAUSED BY UNAUTHORIZED MODIFICATIONS TO THIS
EQUIPMENT. SUCH MODIFICATIONS COULD VOID THE USER'S AUTHORITY
TO OPERATE THE EQUIPMENT.

Memo